# **THALES**

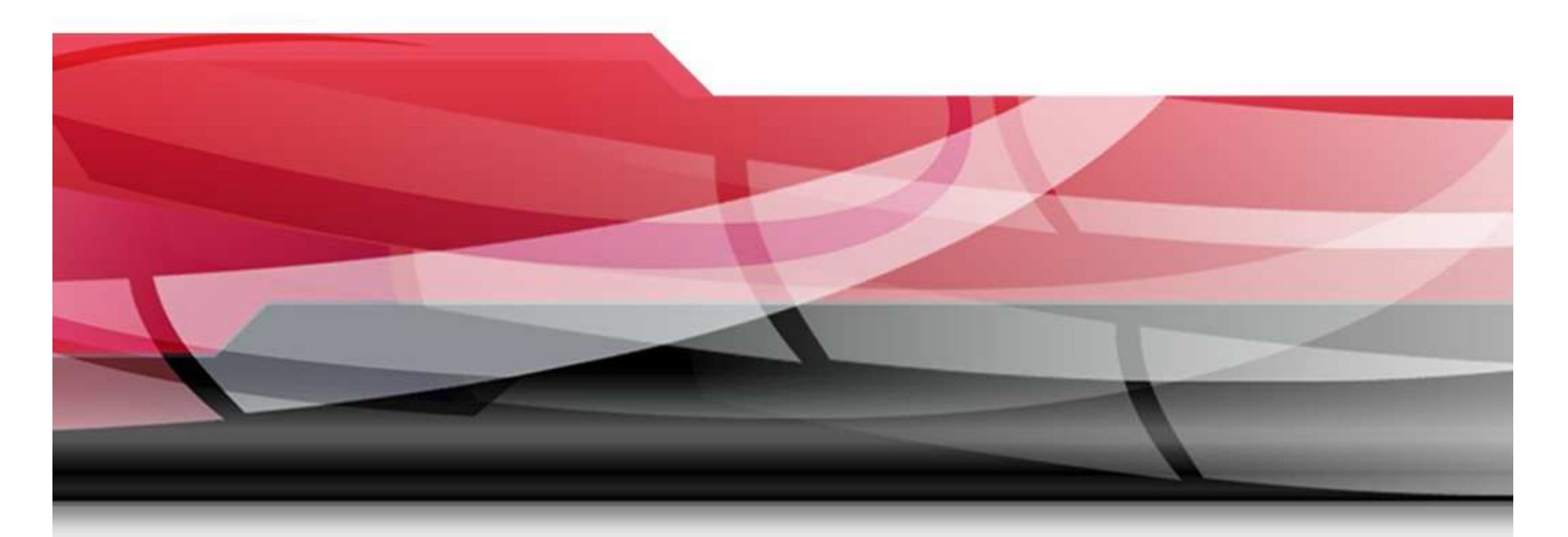

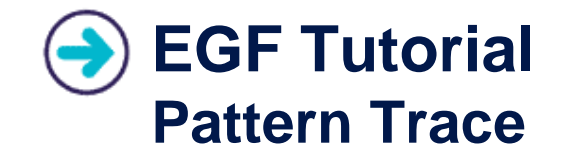

**Benoît Langlois – Thales/TGS**

**EGF Tutorial | © 2012 by Thales; made available under the EPL v1.0**

EGF - Thales Global Services

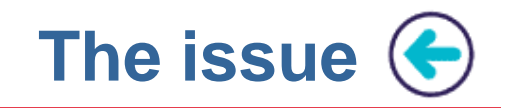

- • **Identification of involved templates for M2T (Model-to-Text) transformations:**
- For large textual generations, the result of a M2T transformation<br>cannot identify the set of templates selected and involved during cannot identify the set of templates selected and involved during a transformation
- $\triangleright$  This becomes more difficult when a transformation involves This becomes more difficult when a transformation involves inheritance, delegation, or when the language is declarative
- **For this reason, a trace mechanism was introduced in EGF in order to identify and track the set of patterns (with their templates) involved during a M2T transformation**

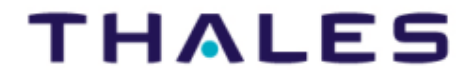

 $\overline{2}$ 

**Setting the EGF Preferences (←)** 

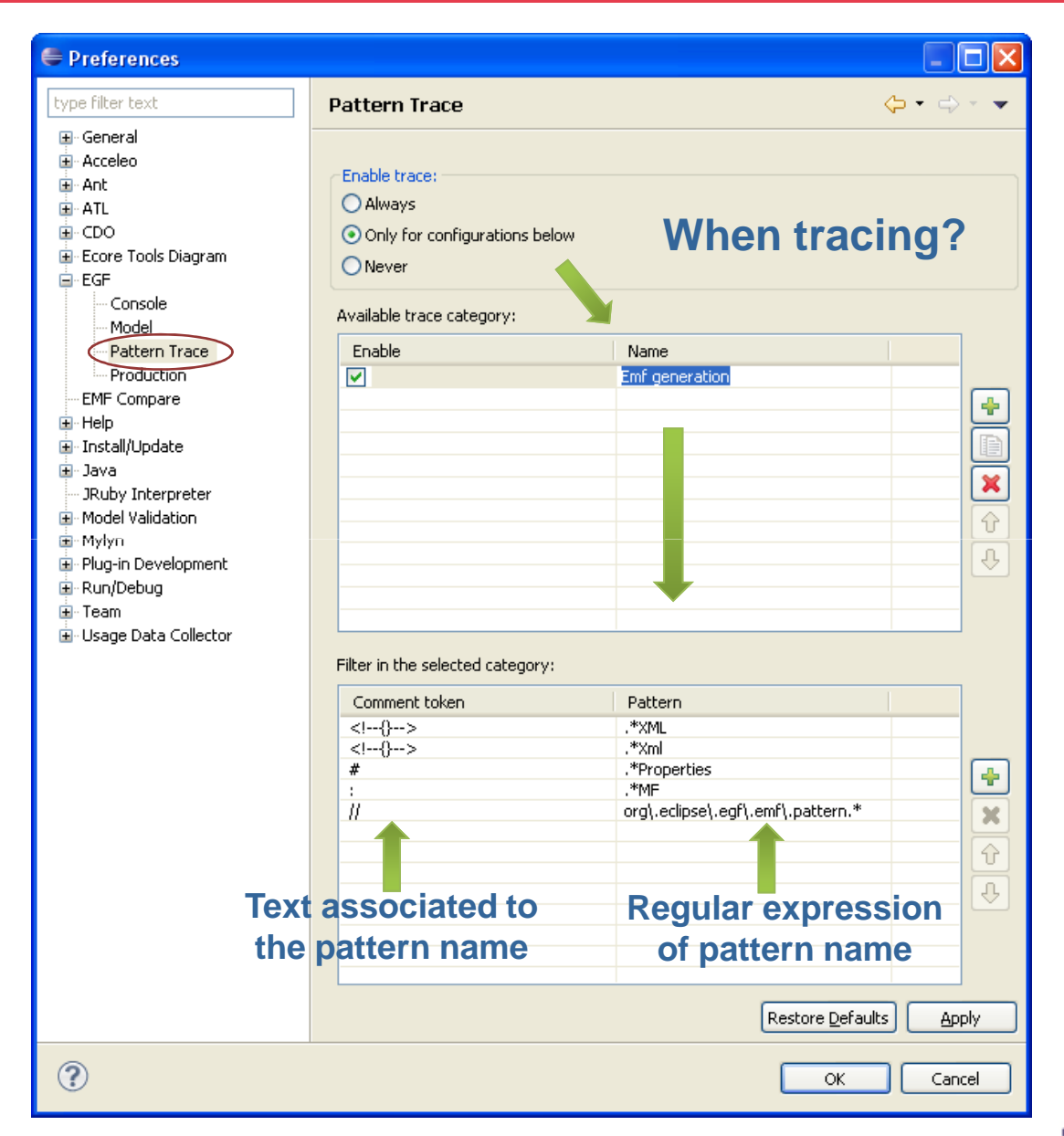

**THALES** 

**Thales Global Services**

- Thales Global Services

 $\left(3\right)$ 

**EGF: Eclipse Generation Factories –**

**EGF: Eclipse Generation Factories** 

## **Example – EMF Generation - Class**

### **Without Trace**

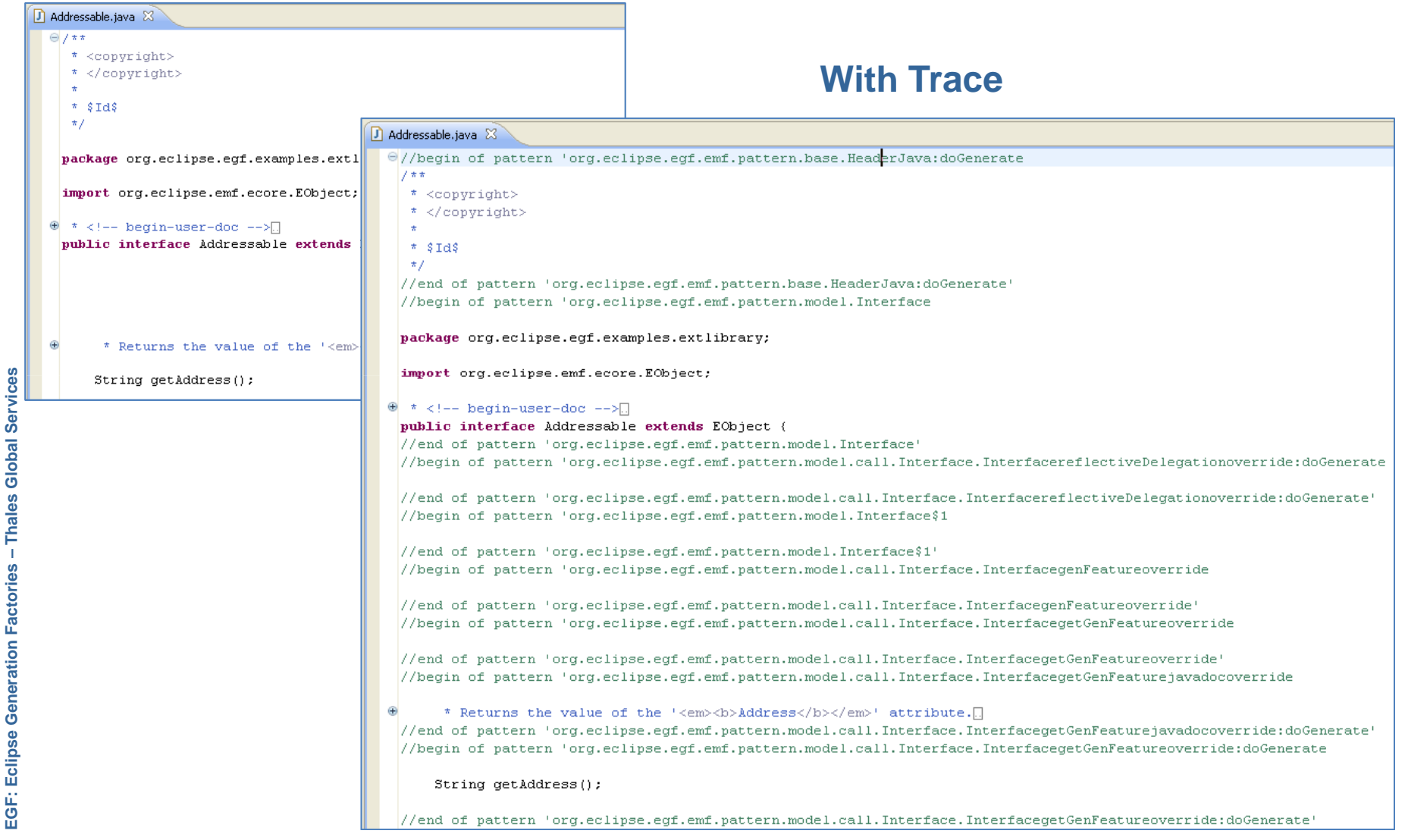

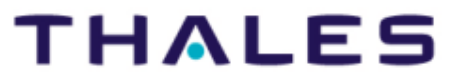

 $(4)$ 

# **Example – EMF Generation – Build Properties**

#### **Without Trace**

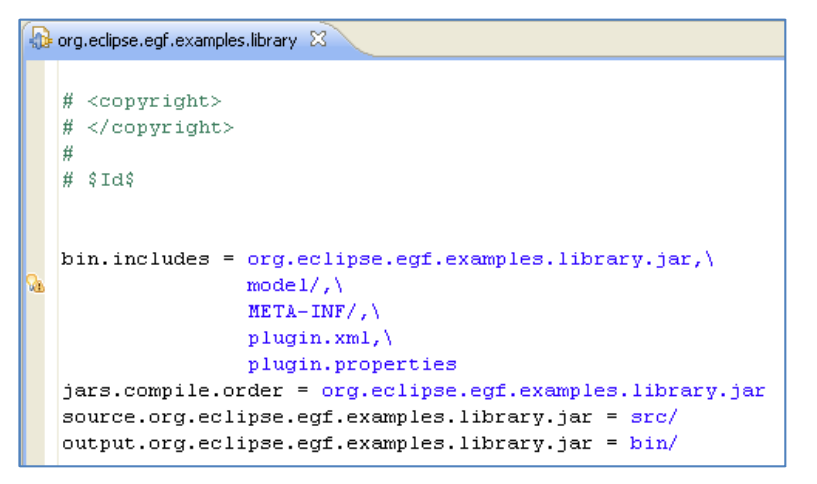

### **With Trace**

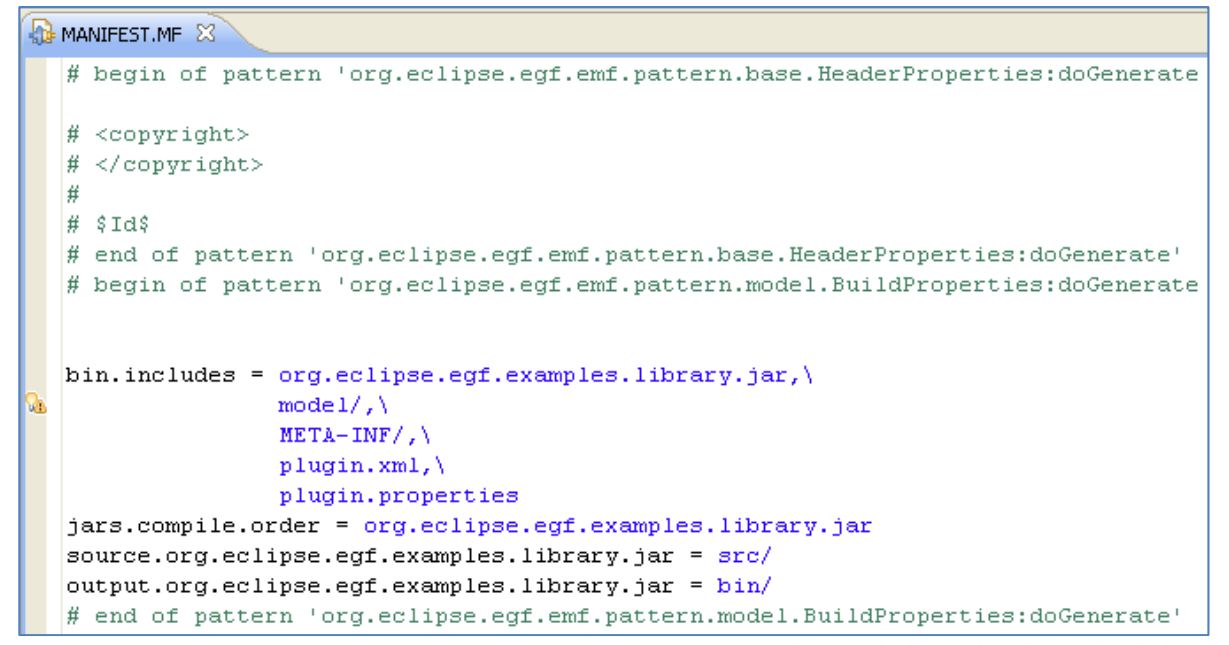

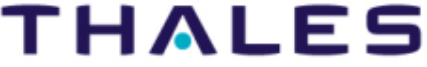

 $5<sup>1</sup>$ 

# **Example – EMF Generation – plugin.xml ←**

### **Without Trace**

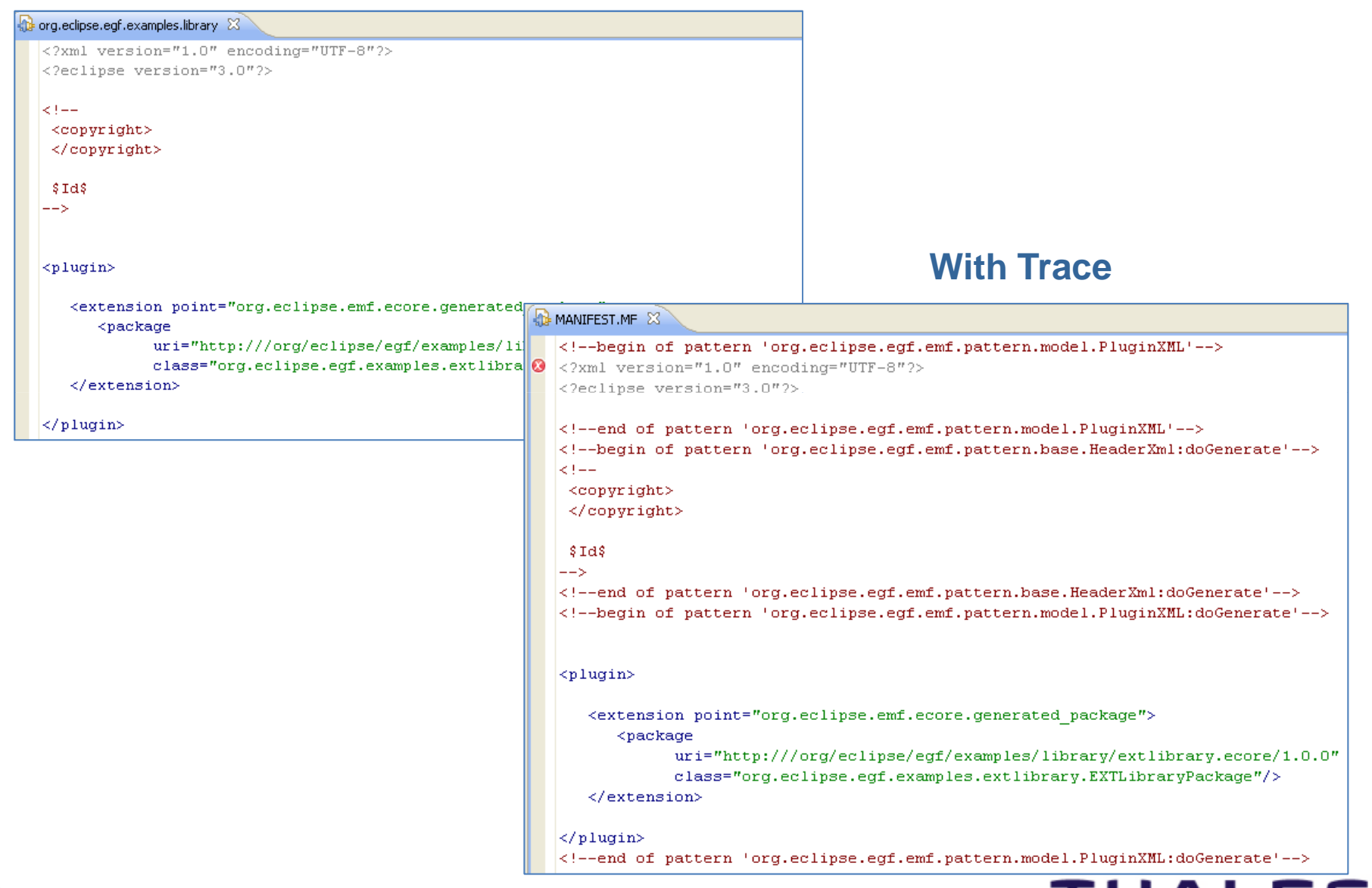

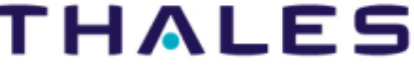

EGF: Eclipse Generation Factories - Thales Global Services **Thales Global Services EGF: Eclipse Generation Factories –**

 $(6)$